Peoples Bank & Trust offers customers the option to categorize their transactions in a few easy steps. This allows the customer to have an overview of where their funds are being spent.

When viewing any account, select Categorize.

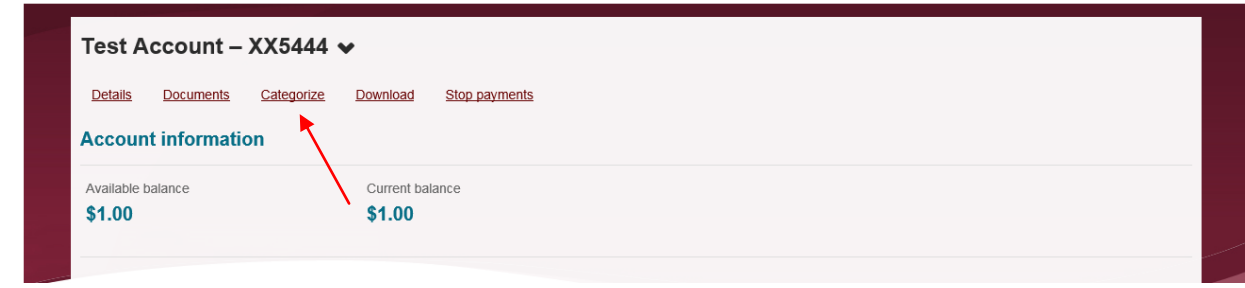

Click on the Change icon to choose a category for your transaction.

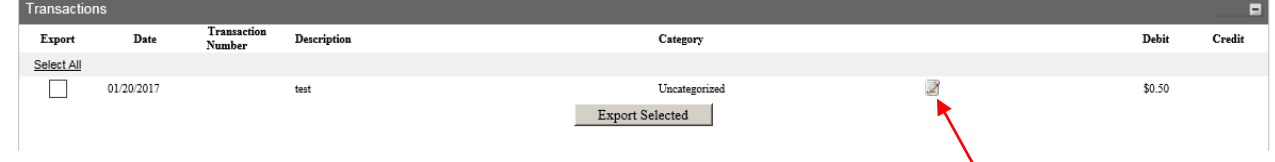

You can change the description of the transaction as well as the category. Be sure to click Save once you have made the changes you want.

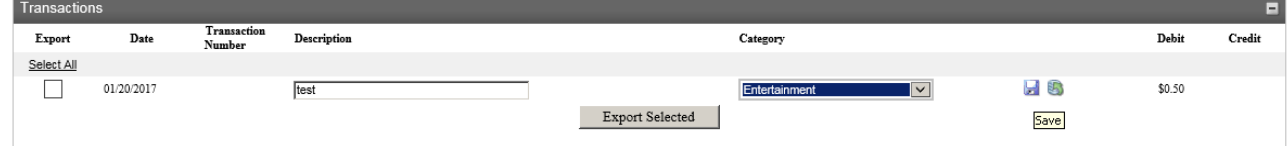

Click Report in order to view your categories in a pie chart. This tool can help you better track your expenses and deposits.<br>Categorize Transactions

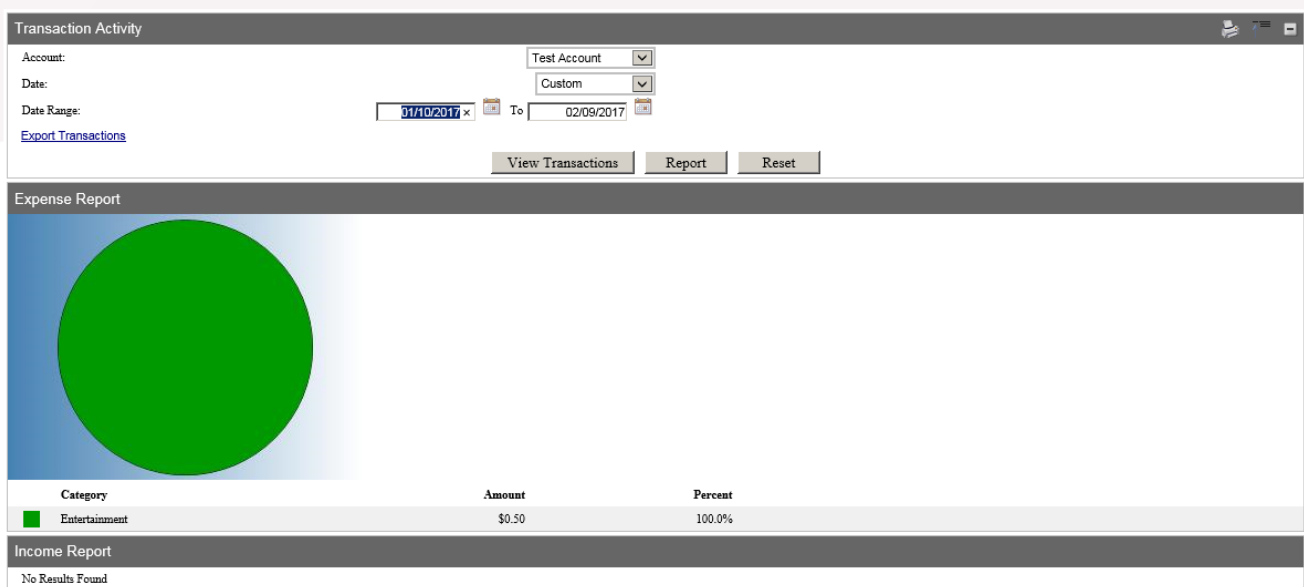